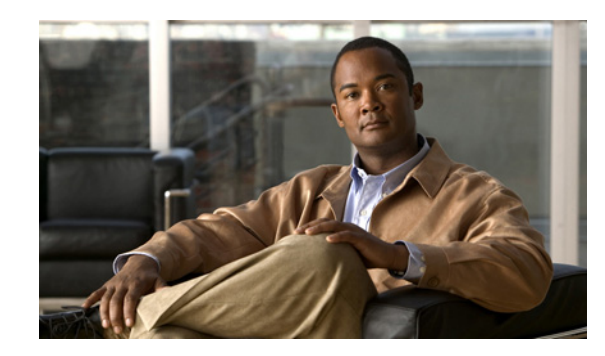

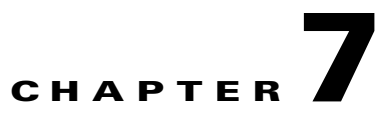

# **Configuring VQE Server and VQE Tools**

This chapter describes the following Cisco VQE Configuration Management System software components that reside on the VQE-S and the VQE Tools server: VQE Configuration Tool, Configuration Engine, and the VCDB Parser. The chapter also provides task-based information on the following topics:

- **•** [Managing /etc Configuration Files Using the VQE CMS, page 7-2](#page-1-0)
- **•** [Using the VQE Configuration Tool, page 7-3](#page-2-0)
- **•** [VQE Configuration Engine, page 7-11](#page-10-0)
- **•** [VCDB Parser, page 7-13](#page-12-0)
- **•** [Manually Editing the VCDB File, page 7-14](#page-13-0)
- **•** [Using the VQE Configuration Tool Command-Line Options, page 7-18](#page-17-0)

The chapter also provides information on the VQE Configuration Engine and the VCDB Parser.

**Note** This chapter describes VQE configuration management facilities that are used after the VQE-S or VQE Tools server has been initially configured (on first power on). For information on initial configuration, see Chapter 2, "Getting Started with the VQE Startup Configuration Utility."

[Table 7-1](#page-0-0) provides acronyms or terms and descriptions for the major components of the VQE Configuration Management System that you need to be familiar with.

<span id="page-0-0"></span>*Table 7-1 VQE Configuration Management System Components* 

| <b>Acronym or Term</b> | <b>Expansion and Description</b>                                                                                                    |
|------------------------|----------------------------------------------------------------------------------------------------|
| <b>VCDB</b>            | VQE Configuration Database stores key-value pairs with the parameters and values you have<br>specified with Configuration Tool or by manually editing the vdcb.conf file (the VCDB file).                                                                                                    |
| CT                     | VQE Configuration Tool provides a menu-driven user interface that you use to display VCDB<br>parameters and their values, add parameters to VCDB, and specify values for VCDB parameters<br>needed for the operation of a VQE Server (VQE-S) or a VQE Tools system. See the "Using the<br>VQE Configuration Tool" section on page 7-3. |
| <b>CE</b>              | VQE Configuration Engine is used to apply the configuration values in VCDB (vcdb.conf) to the<br>running the VQE-S or VQE Tools server. CE also ensures that the configuration values in the<br>VCDB and the configuration on the CDE110 server are synchronized. See the "VQE<br>Configuration Engine" section on page 7-11.          |

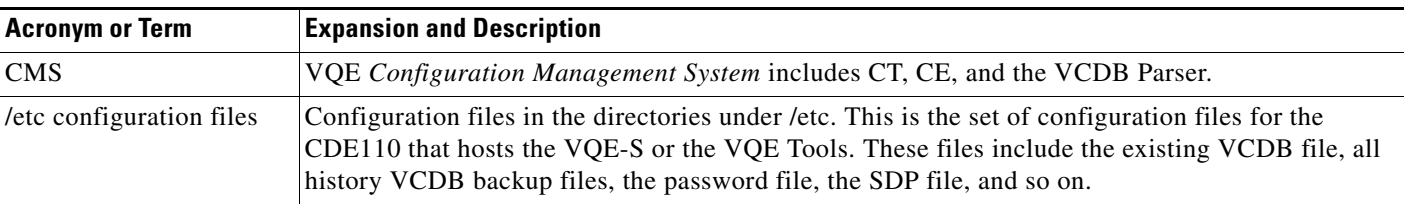

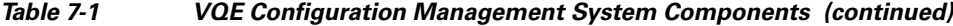

# <span id="page-1-0"></span>**Managing /etc Configuration Files Using the VQE CMS**

Starting with Cisco VQE Release 3.0, the configuration files under the /etc directory can be managed by managing /etc configuration files with the VQE CMS (see section [Managing /etc Configuration Files](#page-1-1)  [with the VQE CMS, page 7-2\)](#page-1-1)

On both the VQE-S and VQE Tools hosts, the /etc configuration files are used for VQE software configuration and for CDE110 system and network configuration. For information on VQE, system, and network parameters, see Appendix A, "VQE, System, and Network Parameters."

**Note** Using the VQE CMS is the recommended method for managing VQE, system, and network configuration files.

VQE is intended to be a closed system. As of Cisco VQE Release 3.0, all configuration should be done, whenever possible, using the VQE CMS.

There is no known deployment where manual editing is necessary. Furthermore, there is no support for any deployment where this is done without the permission of Cisco support. However, if you do manually edit /etc configuration files, these files that you manage manually are removed from the control of the VQE CMS.

Managing /etc configuration files by manually editing the /etc configuration files has this disadvantage: When it becomes necessary to upgrade the VQE software to a later release, changes to the /etc files that you have made by manual file editing (outside the control of the VQE Configuration Management System) are, in most cases, lost.

### <span id="page-1-1"></span>**Managing /etc Configuration Files with the VQE CMS**

Managing /etc configuration files with the VQE CMS consists of using the Configuration Tool or manual editing of the vcdb.conf file to set parameter values, and using the Configuration Engine to apply parameter values to the CDE110 server. Using the VQE CMS is the recommended method for managing VQE, system, and network configuration files. The VQE CMS automates much of the work related to configuring a VQE system. If you manage /etc files with the VQE CMS, the CMS automatically does the following:

- **•** Provides the correct syntax for each /etc file parameter
- **•** Checks for the allowed set of values for each /etc file parameter
- Restarts the appropriate system processes or reboots the CDE110 server so that changed parameter values take effect
- When a VQE software upgrade is required, automatically preserves your deployment's configuration in the upgraded software

In addition to this automation, using the VQE CMS to manage /etc configuration files makes it possible to efficiently setup multiple CDE110 servers. With the exception of some server-specific parameter values, the same VCDB set of parameter values (the vcdb.conf file) may be appropriate for multiple CDE110 servers.

# <span id="page-2-0"></span>**Using the VQE Configuration Tool**

VQE Configuration Tool (CT) provides a menu-driven user interface that you use to display VCDB parameters and their values, add parameters to VCDB, and specify values for VCDB parameters needed for the operation of a VQE-S or VQE Tools system. Only essential parameters required for a VQE-S or VQE Tools system are configurable with CT. For those parameters that are not configurable with CT, you can use a text editor to manually modify the vcdb.conf file, which holds the VCDB. For information on editing vcdb.conf, see the ["Manually Editing the VCDB File" section on page 7-14](#page-13-0).

From the Linux command line, you start CT using the **vqe\_cfgtool** command with the **-config** option. You must have root privileges to invoke **vqe\_cfgtool**. For information on the **vqe\_cfgtool** command, see the ["Using the VQE Configuration Tool Command-Line Options" section on page 7-18.](#page-17-0)

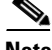

**Note** This section provides information on using CT when it is started with **vqe\_cfgtool -config**. For information on the Cisco VQE Startup Configuration Utility, see Chapter 2, "Getting Started with the VQE Startup Configuration Utility."

### **Starting the Configuration Tool and Using the Root Menu**

When CT is started with **vqe\_cfgtool -config**, it calls the VCDB Parser to parse existing VCDB contents.

• If the Parser finds errors, CT displays the Parser output and quits. The Parser also logs the errors in the /var/log/vqe/vqe.log file.

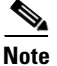

**Note** To correct the parsing errors, you must use a text editor to manually edit the vcdb.conf file. You modify the file to correct parameter errors and remove parameters not recognized by the Parser.

**•** If the Parser finds no errors, CT displays the VQE Configuration Tool Root Menu:

VQE Configuration Tool Root Menu:

- 1) System Parameters
- 2) Network Parameters
- 3) VQE-S Parameters
- S) Save and Exit
- A) Save/Apply and Exit
- E) Exit without saving

 $\mathbf{I}$ 

[Table 7-2](#page-3-0) describes the choices on the CT Root Menu. You enter the number or letter for your choice.

<span id="page-3-0"></span>*Table 7-2 CT Root Menu Choices* 

| <b>Choice</b>          | <b>Description</b>                                                                                                    |
|------------------------|----------------------------------------------------------------------------------------------------|
| 1) System Parameters   | Configures the system parameters                                                                                                    |
| 2) Network Parameters  | Configures the network parameters. Contains sub-menus Interface<br>Parameters and Routing Parameters.                                                                              |
| 3) VQE-S Parameters    | Configures the VQE-S parameters. This choice is present only on the<br>VQE-S system.                                                                                               |
| S) Save and Exit       | Saves the changes you have made to the VCDB parameters and exits<br>CT. Any new parameter values are not applied to the configuration<br>files under /etc.                         |
| A) Save/Apply and Exit | Saves the changes you have made to the VCDB parameters, applies<br>any new parameter values to the configuration files under /etc, restarts<br>services (as needed), and exits CT. |
| E) Exit without saving | Exits CT. Any changes you have made to the VCDB parameters are<br>not saved.                                                                                                    |

### **Using the Configuration Tool Menus**

The System Parameters, SNMP Parameters, Interface Parameters, Routing Parameters and the VQE-S Parameters menus and prompts are self-documenting and do not require line-by-line explanation. The System Parameters menu, which is typical of the menu format, is as follows:

VQE Configuration Tool <System Parameters> Menu:

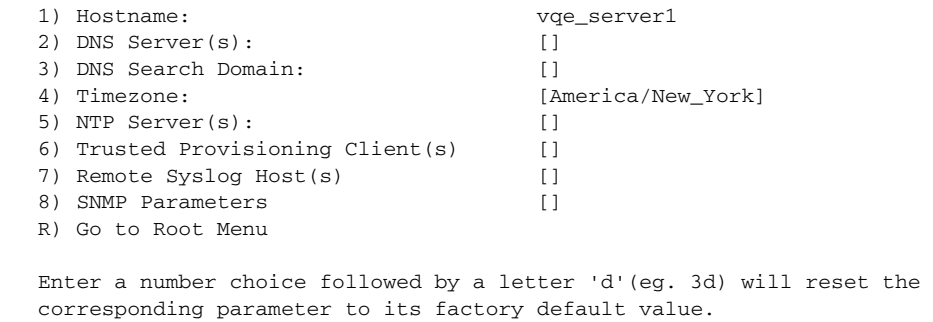

Enter your choice:

To the right of the VQE Configuration Tool menu choice, one of the following is displayed:

- **•** If a value is displayed, it is the current user-defined value for the parameter in VCDB. In the preceding example, vqe\_server1 is the current user-defined value in VCDB for the Hostname parameter.
- If a value enclosed by brackets is displayed, this is the default value—the value used when no user-defined value has been specified. In the preceding example, America/New York is a default value.
- **•** If empty brackets ([ ]) are displayed, there is no current user-defined value and no default value for the parameter.

For the default values used for specific parameters, see the file /etc/opt/vqes/vcdb.conf.sample.

In the System Parameters menu and similar menus, the numbered menu choices allow you to configure the set of relevant parameters. The lettered menu choice "R) Go to Root Menu" returns you to the Root menu.

CT allows you to specify values for the system, network, and VQE parameters that require configuration as well as some of the most common optional parameters. [Table 7-3](#page-4-0) tells you where to find guidance on the system, network, and the VQE-S parameters that are configurable with CT.

⇖

**Note** When a VCDB parameter is not configurable with Configuration Tool, you can specify the parameter and a value for it by manually editing the /etc/opt/vqes/vcdb.conf file. For information on manually editing the vcdb.conf file, see the ["Manually Editing the VCDB File" section on page 7-14](#page-13-0).

### <span id="page-4-0"></span>*Table 7-3 Where To Find Information on Configuration Tool Parameters*

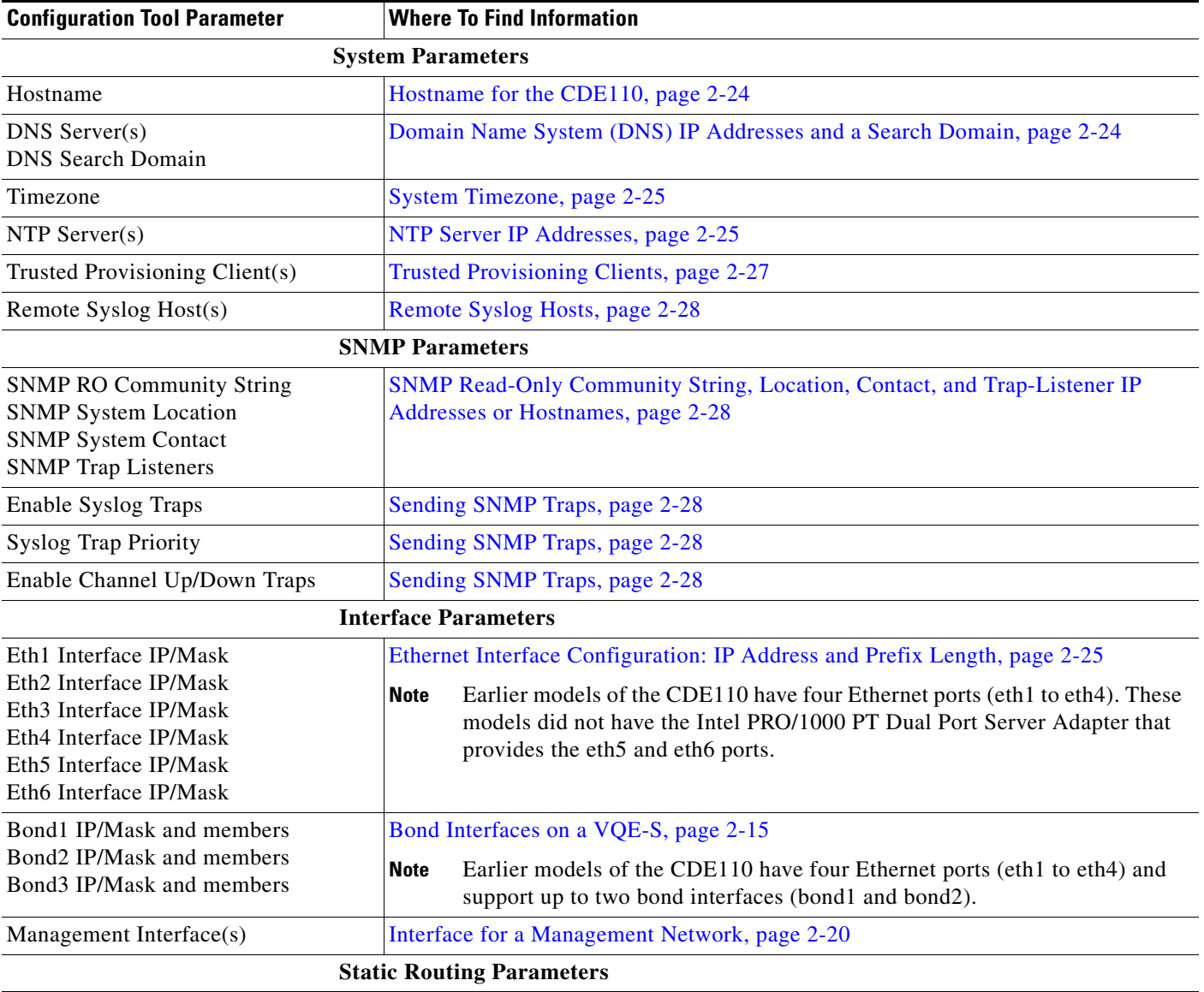

| <b>Configuration Tool Parameter</b>   | <b>Where To Find Information</b>                                                                                                  |
|---------------------------------------|----------------------------------------------------------------------------------------------------|
| Static Route $(s)$                    | Static Route Configuration: IP Address, Prefix Length, and Gateway Address,<br>page 2-26 and Configuring Static Routes, page 2-19 |
|                                       | <b>OSPF</b> Parameters                                                                                                    |
| <b>OSPF</b> Parameters                | OSPF Configuration (VQE-S Host Only), page 2-28                                                                                   |
|                                       | <b>VQE-S Parameters (for VQE-S Host Only)</b>                                                                                     |
| Log Priority                          | vqe.vqes.log_priority parameter in Table A-1                                                                                      |
| <b>Excess Bandwidth Fraction</b>      | vqe.vqes.excess_bw_fraction parameter in Table A-4                                                                                |
| Traffic (Ingest+Service) Interface(s) | Interfaces for VQE-S Traffic (Ingest and Services) (VQE-S Host Only), page 2-30                                                   |
| Ingest Interface $(s)$                | Interfaces for VQE-S Ingest Traffic (VQE-S Host Only), page 2-29                                                                  |
| Service Interface(s)                  | Interfaces for VQE-S Services Traffic (VQE-S Host Only), page 2-30                                                                |

*Table 7-3 Where To Find Information on Configuration Tool Parameters (continued)*

### **Entering Data for Configuration Parameters**

In the CT menus, when you enter a number for your choice, a set of prompts asks you for the required parameter information. This section provides information on using the System Parameters menu. Using the other CT menus is similar.

VCDB additions are appended to the end of the vcdb.conf file. That is, VCDB additions are added after the parameters that are already in the file.

The procedures for entering configuration data varies slightly depending on whether the parameter can have only one definition or multiple definitions.

### **Entering Data for Parameters That Can Have Only One Definition**

To enter data for a VCDB configuration parameter *that can have only one definition*, do the following:

**Step 1** When the System Parameters menu is displayed, enter the number for the parameter you want to configure. In this example, a single definition is specified for the Hostname parameter.

VQE Configuration Tool <System Parameters> Menu:

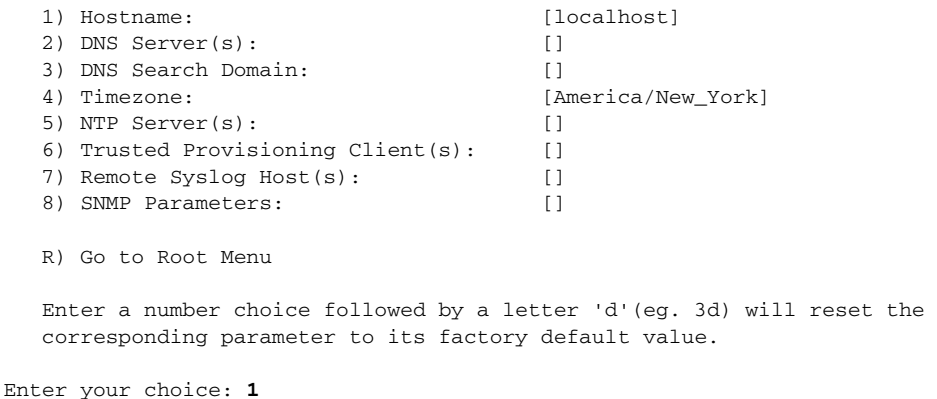

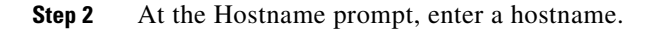

Enter the Hostname of this server: **vqe\_server1**

For a parameter that allows only one definition, enter the needed data for the parameter. Hostname allows only one definition. In this case, CT does not prompt for a multiple entries.

The System Parameters menu is displayed with the newly entered parameter value displayed to the right of the menu choice.

VQE Configuration Tool <System Parameters> Menu:

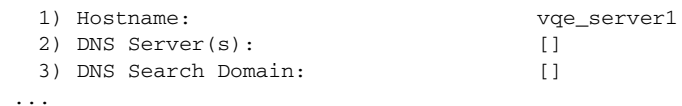

### **Entering Data for Parameters That Can Have Multiple Definitions**

To enter data for a VCDB configuration parameter that can have multiple definitions, do the following:

**Step 1** When the System Parameters menu is displayed, enter the number for the parameter you want to configure. In this example, multiple definitions are specified for the DNS Server(s) parameter.

VQE Configuration Tool <System Parameters> Menu:

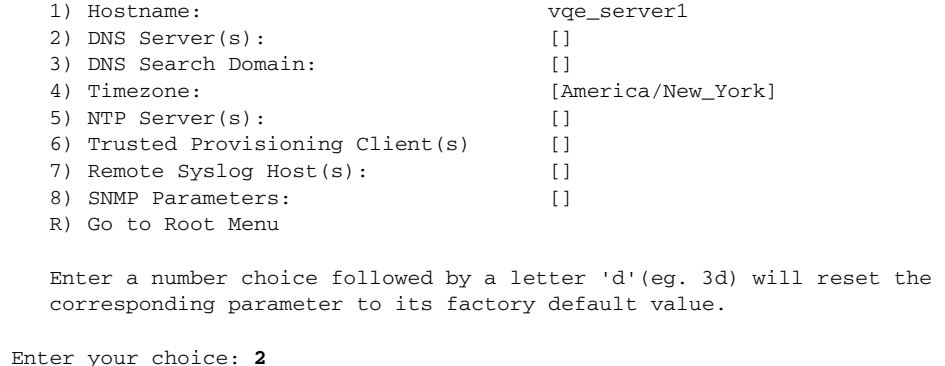

Configure DNS Server(s). Enter one DNS server on each subsequent line. Hit Enter at the prompt will complete this configuration.

**Step 2** Enter one or more definitions on separate lines. To complete the configuration, press **Enter** at the prompt without entering data. For example, DNS Server(s) allows multiple definitions. In this case, CT prompts for multiple entries.

```
Enter a DNS server IP address: 1.2.3.4 
Enter a DNS server IP address: 5.6.7.8 
Enter a DNS server IP address:
```
The System Parameters menu is displayed with the newly entered parameter values displayed to the right of the menu choices.

VQE Configuration Tool <System Parameters> Menu:

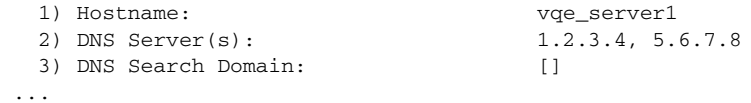

#### **Step 3** Repeat Step 1 and Step 2 to add further definitions for this parameter.

When configuring static routes, each static route is displayed as a sub-menu of the Static Route(s) menu. For example:

VQE Configuration Tool <Static Routing Parameters> Menu:

```
 1) Static Route(s):
     1.1) 0.0.0.0/0 via 10.86.21.1
   1.2) 0.0.0.0/0 via 10.86.21.2
 P) Go to Parent Menu
 R) Go to Root Menu
```
### **Entering New Values for Parameters That Have a Currently Defined Value**

For a parameter that has one or more currently defined values in VCDB, with the exception of the Static Route(s) parameter, the Configuration Tool does not allow you to add additional values or delete a subset of the existing parameter values. When you add a new value for a parameter, all old values for that parameter are deleted.

**Note** When you specify a value for a parameter that already has a user-defined value specified, the old value for that parameter is deleted and the value you have entered becomes the current value.

If there are multiple existing definitions for a parameter and you specify a value for that parameter, all existing definitions are deleted and the value you have entered becomes the current value.

To enter a new value for a parameter that currently has a value defined in VCDB, do the following:

**Step 1** At the System Parameters menu, enter the number of the parameter. For example:

Enter your choice: **2**

The prompt for the parameter is displayed:

Configure DNS Server(s). Enter one DNS server on each subsequent line. Hit Enter at the prompt will complete this configuration.

Enter a DNS server IP address:

**Step 2** Enter the new parameter value. For example:

Enter a DNS server IP address: **9.9.9.9** 

Repeat this step if you want to add more parameter values. Each parameter value that you enter is added to VCDB in a cumulative manner.

**Step 3** If you have no further parameter values to add, press **Enter**.

Enter a DNS server IP address:

When the System Parameters menu is displayed, the new parameter value (9.9.9.9) replaces any existing definitions and values.

As an example, assume that before entering a new value for a parameter, the DNS Server(s) parameter had two definitions, one with the value 1.2.3.4 and one with the value 5.6.7.8:

VQE Configuration Tool <System Parameters> Menu:

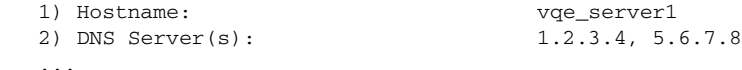

After the new value (9.9.9.9) is entered, the DNS Server(s) parameter has one definition with the value 9.9.9.9:

VQE Configuration Tool <System Parameters> Menu:

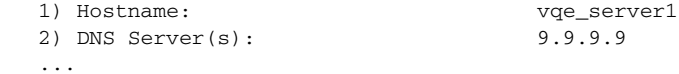

In the case of the Static Route(s) parameter, when you add a new static route, it is displayed as a sub-menu of the Static Route(s) menu. In the following example, static route 0.0.0.0/0 via 10.86.21.1 exists:

VQE Configuration Tool <Static Routing Parameters> Menu:

```
 1) Static Route(s):
     1.1) 0.0.0.0/0 via 10.86.21.1
 P) Go to Parent Menu
 R) Go to Root Menu
To reset a parameter to its factory default, enter
its number choice followed by the letter 'd' (e.g. 3d).
Default values are displayed inside square brackets [].
```
A new static route 192.0.0.0/8 via 10.2.9.1 is created:

```
Enter your choice: 1
Add new static routes by entering destination subnet IP/Prefix and gateway IP
pairs when prompted.
To configure a default route, enter 0.0.0.0/0 as the destination subnet IP/Prefix.
To specify a specific gateway interface (optional), add it to the end of the
gateway IP, separated by ":" (e.g. "5.6.7.8:eth3).
To complete the configuration, press <Enter> at the prompt without entering data.
Enter the destination subnet in IP/Prefix format (e.g., 1.0.0.0/8): 192.0.0.0/8 
Enter the gateway IP address: 10.2.9.1
Enter the destination subnet in IP/Prefix format (e.g., 1.0.0.0/8)
The new static route is added as a sub-menu of the Static Route(s) menu. For example:
VQE Configuration Tool <Static Routing Parameters> Menu:
    1) Static Route(s):
```

```
 1.1) 0.0.0.0/0 via 10.86.21.1
    1.2) 192.0.0.0/8 via 10.2.9.1
 P) Go to Parent Menu
 R) Go to Root Menu
```
### **Reverting to the Default VCDB Values**

To revert to the default VCDB value when an existing user-defined value has been specified, do the following:

When the System Parameters menu is displayed, enter the number of the parameter followed by the letter "d". For example:

VQE Configuration Tool <System Parameters> Menu:

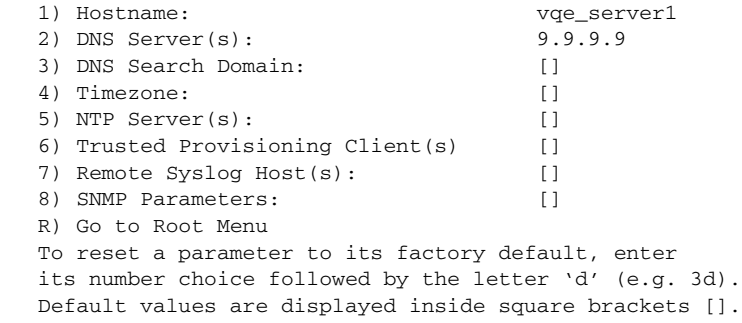

```
Enter your choice: 1d
```
Any existing values for the parameter that have been set in VCDB are deleted. The default value for the parameter is in effect.

In this example, when the System Parameters menu is displayed, the default value (localhost) is listed to the right of the parameter name (Hostname).

VQE Configuration Tool <System Parameters> Menu:

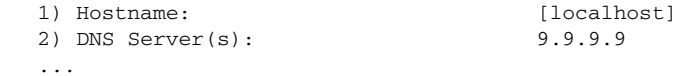

If the static route parameter has more than one value defined, and you want to restore the default value of a specific route, enter the number of the sub-menu for that specific route followed by the letter "d". For example:

VQE Configuration Tool <Static Routing Parameters> Menu:

```
 1) Static Route(s):
    1.1) 0.0.0.0/0 via 10.86.21.1
   1.2) 0.0.0.0/0 via 10.86.21.2
 P) Go to Parent Menu
 R) Go to Root Menu
To reset a parameter to its factory default, enter
its number choice followed by the letter 'd' (e.g. 3d).
Default values are displayed inside square brackets [].
```

```
Enter your choice: 1.2d
```
The existing value for that parameter definition in VCDB is deleted. In this example, when the Static Route(s) menu is displayed, the menu shows that the static route 0.0.0.0/0 via 1.86.21.2 has been deleted.

VQE Configuration Tool <Static Routing Parameters> Menu:

```
 1) Static Route(s):
    1.1) 0.0.0.0/0 via 10.86.21.1
 P) Go to Parent Menu
 R) Go to Root Menu
```
If you want to restore all static routes to their default value, enter the number for the static route(s) menu followed by the letter "d"**.** For example:

VQE Configuration Tool <Static Routing Parameters> Menu:

```
 1) Static Route(s):
     1.1) 0.0.0.0/0 via 10.86.21.1
    1.2) 0.0.0.0/0 via 10.86.21.2
 P) Go to Parent Menu
 R) Go to Root Menu
To reset a parameter to its factory default, enter
its number choice followed by the letter 'd' (e.g. 3d).
Default values are displayed inside square brackets [].
```
Enter your choice: **1d**

Any existing values for the static route parameter that have been set in VCDB are deleted. The default value for the parameter is in effect. In this example, static routes 0.0.0.0/0 via 10.86.21.1 and 0.0.0.0/0 via 10.86.21.2 have been deleted.

VQE Configuration Tool <Static Routing Parameters> Menu:

```
 1) Static Route(s): [] 
 P) Go to Parent Menu
```

```
 R) Go to Root Menu
```
# <span id="page-10-0"></span>**VQE Configuration Engine**

Configuration Engine (CE) is used to apply the configuration values in VCDB (vcdb.conf) to the running VQE-S or VQE Tools server. CE also ensures that the configuration values in vcdb.conf and the configuration on the server are synchronized.

CE is invoked in the following ways:

- **•** Each time the VQE-S or VQE Tools server reboots, CE runs automatically.
- **•** From the Configuration Tool root menu, choose menu choice A—Save/Apply and Exit.
- **•** From the Linux command line, use the **vqe\_cfgtool** command with the **-apply** option to start CE.

For information on the **vqe\_cfgtool** command, see the ["Using the VQE Configuration Tool](#page-17-0)  [Command-Line Options" section on page 7-18.](#page-17-0)

**1.** When CE is invoked, it does the following:CE (by calling the VCDB Parser) parses the entire vcdb.conf file for parameter validity. A line in vcdb.conf is invalid if it has unknown parameter keywords or syntax errors. If any invalid lines are found, CE logs an error for each invalid line and completes file parsing, but does not proceed to update the /etc configuration files. Instead, CE quits after parsing is complete. CE logs any invalid lines to the /var/log/vqe/vqe.log file on the VQE-S or on the VQE Tools server. CE also displays parsing errors on standard output when run interactively.

If CE quits because of invalid lines in the vcdb.conf file, you must manually edit vcdb.conf to correct the invalid lines. Then issue the command **vqe\_cfgtool -apply** to apply the values in vcdb.conf to the server's /etc configuration files.

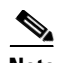

**Note** When CE is automatically invoked during system reboot, no interactive questions are displayed. You are not prompted on whether to continue if CE detects a checksum mismatch for an /etc configuration file, or before changes are made to the running configuration and services restarted if a restart is needed to put a new parameter value into effect.

When CE is invoked using the **vqe\_cfgtool** command and the **-apply prompt-off** option, no interactive questions are displayed before changes are made to the running configuration.

**2.** CE verifies the checksum of each /etc configuration file managed by the CMS. If a checksum is different, this usually means that changes outside of VCDB control (manual changes) have been made to this /etc file since the last CE update. If such a file is found, CE logs the file name and checksum mismatch to /var/log/vqe/vqe.log. CE does not apply VCDB values to /etc files where there is a checksum mismatch.

If CE cannot find or cannot read an /etc file, CE logs the error and does nothing. In this case, you must replace the missing file before normal VQE-S operations can continue. You can use **vqe\_cfgtool** with **-fix\_config** to replace missing or unreadable /etc configuration files with the factory default configuration files.

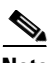

**Note** Copies of the factory default configuration files are in the /vqe-etc/etc-pristine directory.

**3.** For synchronization, CE checks that all parameters in VCDB exist in the files under /etc, and that these parameters are effective within the running application. If there is a difference between the configuration values in VCDB and a configuration file under /etc, CE applies the VCDB values to the /etc configuration file where the differences exist.

VCDB is the authority for overall system configuration. If there is a conflict between VCDB and the configuration on the running system, the VCDB value always overrides the value in the /etc file.

- **4.** CE backs up the VCDB files. The current running VCDB configuration is saved in the file /etc/opt/vqes/vcdb-running.conf. When CE finds a difference between the VCDB file (vcdb.conf) and the vcdb-running.conf file, it does the following:
	- **•** Updates the latest running configuration file with the values in vcdb.conf.
	- Saves a copy of vcdb.conf in the archive directory (/etc/opt/vqes/archive/).

The name of the archived file contains the software version, date, and time stamp (for example, vcdb-3.2.0-20080204.1150.conf). Up to 100 VCDB archived backup files can be saved. Backup files over the 100 file limit are deleted based on the time stamp in the filename. Oldest files are deleted first.

**5.** After applying the VCDB values, CE (if needed) restarts the associated services or reboot the system. CE restarts only those services that had a VCDB value applied to the corresponding /etc configuration file and that require a service restart or reboot for the changed value to take effect.

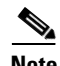

**Note** In interactive mode, CE warns you when service interruptions are required to put a VCDB value into effect for the service, or when a reboot is required to put a VCDB value into effect. You can choose to apply the changes and restart services, or to terminate CE processing.

> • If the system.hostname parameter value has changed, CE reboots the server, and all services are restarted.

- **•** If the system.hostname parameter value has not changed, CE restarts individual services in the following order:
	- 1. Syslog-NG
	- 2. SNMP Master Agent
	- 3. Syslog SNMP Subagent
	- 4. network and routing
	- 5. iptables
	- 6. Network Time Protocol
	- 7. VQE-S Process Monitor (VQE-S only)
	- 8. VQE-S SNMP Subagent (VQE-S only)
	- 9. VCDS SNMP Subagent (VQE Tools server only)

## <span id="page-12-0"></span>**VCDB Parser**

When the VCDB Parser starts, it reads the /etc/opt/vqes/vcdb.conf.sample file. This file contains information on all the valid VCDB parameters and their syntax. Next the VCDB Parser reads the /etc/opt/vqes/vcdb.conf file line by line, validates the syntax and parameter keywords, and outputs messages as it proceeds. The VCDB Parser writes its output informing you about any problems to the /var/log/vqe/vqe.log file and to standard output (if the Parser is used in an interactive mode). The VCDB Parser does not stop when it finds an error but finishes parsing the whole VCDB file.

There are several categories of VCDB Parser output messages: debug, info, warning, error. The format for the log messages is the same as is used for VQE-S logging. For information on log entry format, see "VQE Server and VQE Tools Logging and Log Files" section on page 6-2.

In addition to checking syntax and parameter keywords, the VCDB Parser also performs limited semantic checks. For example, if identical values are specified for a parameter that requires unique values, the VCDB Parser logs a warning and continues.

The VCDB Parser is invoked in the following ways:

- **•** Each time the Configuration Tool runs, the VCDB Parser is automatically invoked.
- **•** Each time the Configuration Engine runs, the VCDB Parser is automatically invoked.
- **•** From the Linux command line, use the **vqe\_cfgtool** command with the **-parse** option to start the VCDB Parser.

For information on the **vqe\_cfgtool** command, see the ["Using the VQE Configuration Tool](#page-17-0)  [Command-Line Options" section on page 7-18.](#page-17-0)

# <span id="page-13-0"></span>**Manually Editing the VCDB File**

The VQE Configuration Tool allows you to specify values for the required system, network, and VQE parameters. It also allows you to configure some of the most common optional parameters. When a VCDB parameter is not configurable with Configuration Tool, you can specify the parameter and a value for it by manually editing the /etc/opt/vqes/vcdb.conf file.

This section provides information on how you specify parameters in the vcdb.conf file and how you use the reference information in the vcdb.conf.sample file to edit vcdb.conf:

- **•** [Using VCDB File Syntax, page 7-14](#page-13-1)
- **•** [Understanding the vcdb.conf.sample File, page 7-15](#page-14-0)

For information on the VCDB parameters, see Appendix A, "VQE, System, and Network Parameters."

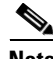

**Note** When you manually edit the vcdb.conf file to modify, add, or remove parameters, you must apply the parameter values in vcdb.conf to the server /etc configuration files for the changed parameters to take effect. To apply the values, use the **vqe\_cfgtool** command with the **-apply** option. For information on **vqe\_cfgtool**, see the ["Using the VQE Configuration Tool Command-Line Options" section on](#page-17-0)  [page 7-18](#page-17-0).

ركم

**Tip** After you manually edit and save the vcdb.conf file, use the **vqe\_cfgtool** command with the **-parse**  option to check that your changes have not created any errors in the file.

### <span id="page-13-1"></span>**Using VCDB File Syntax**

This section provides information on the syntax rules you need to follow when editing the vcdb.conf file.

The vcdb.conf file contains a list of key-value pairs. Each key-value pair is associated with a system, network, or VQE parameter that is used to configure a VQE-S or VQE Tools system. Each key-value pair has the following syntax:

```
section.subsection.parameter = "value"
```
Each key is associated with a section and subsection. Section names are vqe, system, and network. Some key-value pair examples are as follows:

```
vqe.vqes.exporter_enable = "TRUE"
system.global.hostname = "iptv_host"
network.eth1.addr = "10.2.9.2/24"
```
The syntax rules for the vcdb.conf file are as follows:

- **•** Allowed VCDB keys and their syntax are defined in the vcdb.conf.sample file.
- **•** Each key is case-sensitive.
- Key and its value are separated by an equal sign  $(=)$ .
- **•** Value is enclosed by quotation marks ("*value*").
- **•** Comment line starts with #. The VCDB Parser ignores these lines.
- **•** Following are allowed but ignored:
- **–** Leading space before a key
- **–** Leading space before and trailing space after a value
- **–** Spaces before or after the equal sign (=)

### **Multiple Definitions**

If a parameter definition appears more than once in vcdb.conf when multiple definitions of the parameter are not allowed, the VCDB Parser logs an error and terminates. None of the values in vcdb.conf are applied to the /etc configuration files.

When this multiple definition error occurs, you must edit vcdb.conf manually to correct the items that are in error.

### **Parameter Order**

For those parameters that can only appear once in VCDB, parameter order is not important.

If a parameter can have multiple values, it requires multiple lines of definition. Each line defines one value. The order of these definitions in the vcdb.conf file is important because the same order is kept in the /etc configuration files. Consider the following vcdb.conf file items:

```
system.snmp.trap_listener = "1.2.3.4"
```
system.snmp.trap\_listener = "5.6.7.8"

When the Configuration Engine applies these two system.snmp.trap\_listener items to the /etc/snmp/snmpd.conf file, listener 1.2.3.4 is defined in the snmpd.conf file before listener 5.6.7.8 because 1.2.3.4 is specified first in the vcdb.conf file.

### <span id="page-14-0"></span>**Understanding the vcdb.conf.sample File**

For each Cisco VQE release, the vcdb.conf.sample file provides user reference information on the parameters recognized by the VCDB Parser. For each VCDB parameter, vcdb.conf.sample contains the key-value pair, syntax rules, range of allowed values, and other information. The vcdb.conf.sample file is located in /etc/opt/vqes/vcdb.conf.sample. It is a read-only file and should not be moved.

To determine how to specify a VCDB parameter in vcdb.conf, you read about the parameter and its usage in vcdb.conf.sample. Some parameter examples from vcdf.conf.sample are as follows:

```
# system.global.hostname="localhost"
# Description: "Fully Qualified Domain Name (FQDN) or hostname of the system."
# Type: String, minimum length 3 characters, maximum length 200 characters
# Default value: localhost
# Required: N
# Service interruption: "System reboot. "
# Allow multiple definitions: N
# Target /etc file: ""127.0.0.1" in /etc/hosts and "HOSTNAME" in /etc/sysconfig/network"
# network.eth1.addr=""
# Description: "IP address and network mask length for interface eth1 in the for
m ""1.2.3.4/24"""
# Type: IP_Prefix
# Default value: 
# Required: N
# Service interruption: "Potential network traffic interruption. "
# Allow multiple definitions: N
```

```
# Target /etc file: ""IPADDR" and "NETMASK" in /etc/sysconfig/network-scripts/if
cfg-eth1"
# vqe.vqes.log_priority="4"
# Description: "Global logging priority level for all VQE applications. Valid va
lues are 0-6. 0 - EMERGENCY, system is unusable, 1 - ALERT, action must be taken
 immediately, 2 - CRITICAL, critical conditions, 3 - ERROR, error conditions, 4 
- WARNING, warning conditions, 5 - NOTICE, normal but significant condition, 6 -
 INFO, informational. Levels less than or equal to log-level will be logged.",
# Type: Integer, minimum value is 0, maximum value is 6
# Default value: 4
# Required: N
# Service interruption: "VQE Process Monitor restart."
# Allow multiple definitions: N
# Target /etc file: ""log-level" in /etc/opt/vqes/.vqes.conf"
```
In vcdb.conf.sample, the first line of an entry is the key-value pair for the parameter. [Table 7-4](#page-15-0) lists the vcdb.conf.sample reference information that describes each VCDB parameter.

<span id="page-15-0"></span>*Table 7-4 Parameter Information in the vcdb.conf.sample File* 

| <b>Field</b>         | <b>Description</b>                                                                                                    |  |
|----------------------|----------------------------------------------------------------------------------------------------|--|
| Description          | Explains how the parameter is used.                                                                                                    |  |
| Type                 | Specifies one of the following data types and, if applicable, the range of values allowed.                                                                                                    |  |
|                      | Integer—Whole number.<br>٠                                                                                                    |  |
|                      | Float—Floating-point number (for example, 10.25 or -5.75 or .50). The allowed floating-point<br>$\bullet$<br>numbers correspond to those allowed by the Perl float type.                                                         |  |
|                      | String —One or more characters. The set of characters allowed varies depending on the parameter.<br>$\bullet$                                                                                                    |  |
|                      | Boolean—Either true or false.<br>$\bullet$                                                                                                    |  |
|                      | IP—IPv4 address in dotted-decimal form (for example, $10.0.0.1$ ). The IP address must be in the<br>$\bullet$<br>range allowed for an IPv4 address.                                                                              |  |
|                      | IP_PREFIX—IP address and prefix length in the form $ip$ -address/prefix-length (for example,<br>$\bullet$<br>10.0.0.0/8). The ip_address is the same as in IP. The prefix-length must be in the range 0 to 32.                   |  |
|                      | Route—Route in the format <i>ip-address/prefix-length</i> via <i>ip-address</i> (for example,<br>$\bullet$<br>10.0.0.0/8 via 10.2.9.1). Each ip_address is the same as in IP. The prefix-length must be in the<br>range 0 to 32. |  |
|                      | Host—Either an IP address or a string representing a fully qualified domain name (for example,<br>$\bullet$<br>myhost.company.com). The IP address is the same as in IP.                                                         |  |
| Default value        | Specifies a default value. If there is no default value, this field is blank.                                                                                                    |  |
| Required             | Specifies one of the following:                                                                                                    |  |
|                      | Y—Parameter must be defined, and there is no default value.<br>$\bullet$                                                                                                    |  |
|                      | N—Parameter does not have to be defined.<br>$\bullet$                                                                                                    |  |
|                      | You can define a parameter by using the Configuration Tool or by manually editing the vcdb.conf file<br>with a text editor.                                                                                                    |  |
| Service interruption | Indicates whether VQE services are interrupted when the parameter definition is applied to the relevant<br>configuration file (for example, when you invoke the vqe_cfgtool command with the -apply option).                     |  |

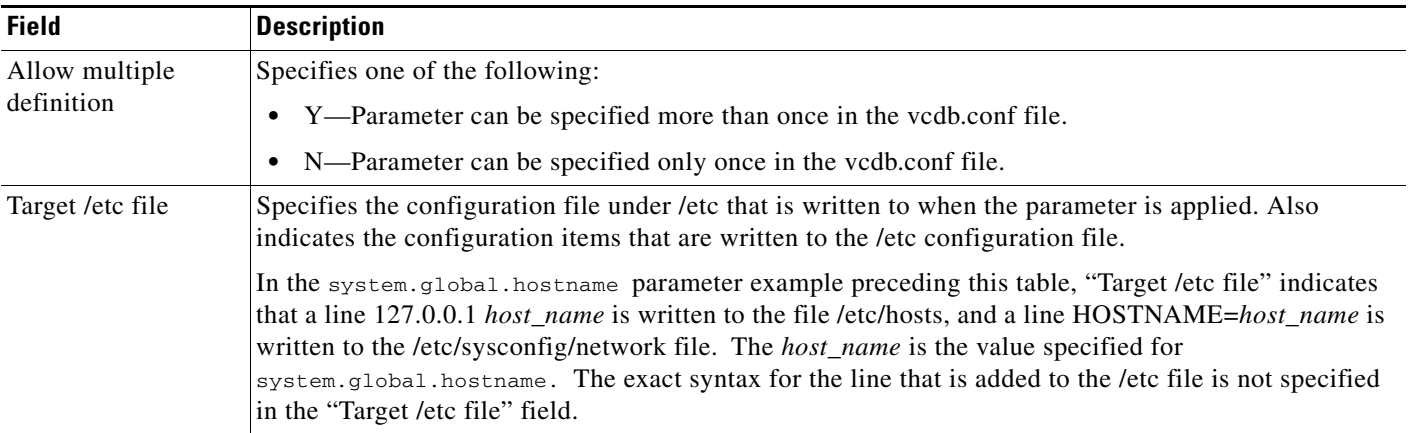

### *Table 7-4 Parameter Information in the vcdb.conf.sample File (continued)*

# <span id="page-17-0"></span>**Using the VQE Configuration Tool Command-Line Options**

The **vqe\_cfgtool** command performs a variety of configuration tasks related to the VQE Configuration Database (VCDB) and the configuration files under the /etc directory on a VQE-S or VQE Tools server.

The syntax for the **vqe\_cfgtool** command is as follows:

**vqe\_cfgtool** [**-apply** [**prompt-off**] | **-backup** | **-config** | **-fix\_config** | **-help** |

**-parse** [*full\_pathname*] | **-restore** *full\_pathname* | **-sanity\_check** | **-version**]

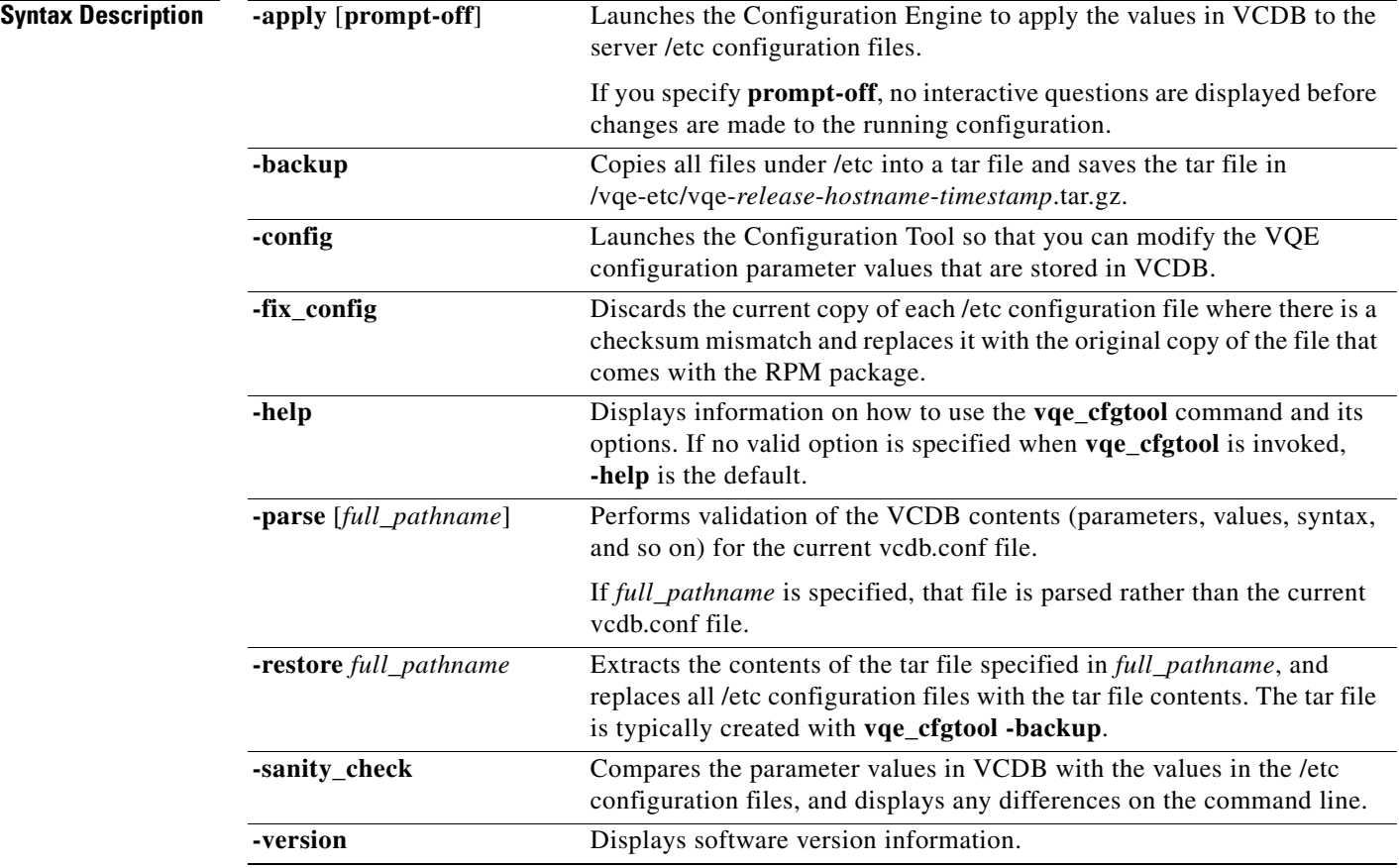

**Usage Guidelines** The **vqe\_cfgtool** command is available on the VQE-S or VQE Tools server. The tool is located in the /opt/vqes/bin directory. You must have root privileges to invoke **vqe\_cfgtool**. The **vqe\_cfgtool** command does not respond to Ctrl-C and cannot be exited prematurely once execution has started.

> The **vqe\_cfgtool** command writes its output to standard output (by default, it is displayed on the command line) and to the /var/log/vqe/vqe.log file.

#### **-apply Option**

When **-apply** is specified, **vqe\_cfgtool** invokes the Configuration Engine to apply the VCDB values to the server /etc configuration files. After applying the VCDB values, CE (if needed) restarts the associated services or reboot the system. CE restarts only those services that had a VCDB value applied to the corresponding /etc configuration file and that require a service restart or reboot for the changed value to take effect. For a detailed description of Configuration Engine processing, see the ["VQE](#page-10-0)  [Configuration Engine" section on page 7-11](#page-10-0).

If **prompt-off** is specified with the **-apply** option, you are not prompted on whether to continue for these two situations:

- If the Configuration Engine detects a checksum mismatch for an /etc configuration file. If a checksum is different, this usually means that unauthorized changes (that is, changes outside of VCDB control) have been made to this file after the last CE update.
- Before changes are made to the running configuration and services restarted (if a restart is needed to put any new parameter values into effect).

#### **-backup and -restore Options**

When **-backup** is specified, **vqe\_cfgtool** saves all files under /etc into a tar file and saves the tar file in /vqe-etc/vqe-*release*-*hostname*-*timestamp*.tar.gz. After **vqe\_cfgtool** saves the tar file, it displays the location of the tar file and reminds you to use the **scp** command to copy the file to a remote server. The **-backup** option is typically used before **-config** or **-apply** so that a backup copies of the /etc configuration files are available for rollback purposes.

When **-restore** *full\_pathname* is specified, **vqe\_cfgtool** extracts the contents of the tar file specified in *full\_pathname*, and replaces all /etc configuration files with the tar file contents. The *full\_pathname* argument usually gives the path to a tar file that has been created with **-backup**.

#### **-config Option**

When **-config** is specified, **vqe\_cfgtool** parses the vcdb.conf file and, if there are no errors, runs the Configuration Tool so you can modify parameter values in VCDB. For information on how Configuration Tool works, see the ["Using the VQE Configuration Tool" section on page 7-3.](#page-2-0)

### **-fix\_config Option**

When **-fix\_config** is specified, **vqe\_cfgtool** discards each /etc configuration file where there is a checksum mismatch and replaces it with the factory default /etc configuration file from the RPM package. **vqe\_cfgtool** then recomputes the checksum using the factory default file.

A missing or unreadable /etc configuration file is considered a checksum mismatch and **–fix\_config** copies the default factory file into the appropriate directory below /etc. **-parse Option**

When **-parse** is specified, **vqe\_cfgtool** parses the vcdb.conf file or, if the optional *full\_pathname* is given, it parses the indicated file. This option is typically used to check the validity of offline VCDB configuration files. For information on the VCDB Parser, see the ["VCDB Parser" section on page 7-13](#page-12-0).

### **-sanity\_check Option**

When **-sanity\_check** is specified, **vqe\_cfgtool** checks the following:

- Whether the files under /etc have been manually edited (changes made not using VCDB)
- **•** Whether the RPM software on the server is intact and no piece is missing
- **•** Whether the vqe user account exists on the server

If **vqe\_cfgtool** finds a problem with any of the preceding checks, it displays information about the issue on standard output.

 $\mathcal{L}$ 

**Tip** You can use the **cron** command to execute **vqe\_cfgtool -sanity\_check** periodically to check VQE-S or VQE Tools system sanity.